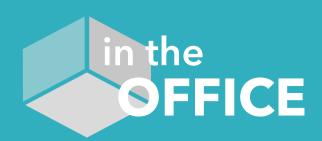

# USER GUIDE | BASIC NAVIGATION

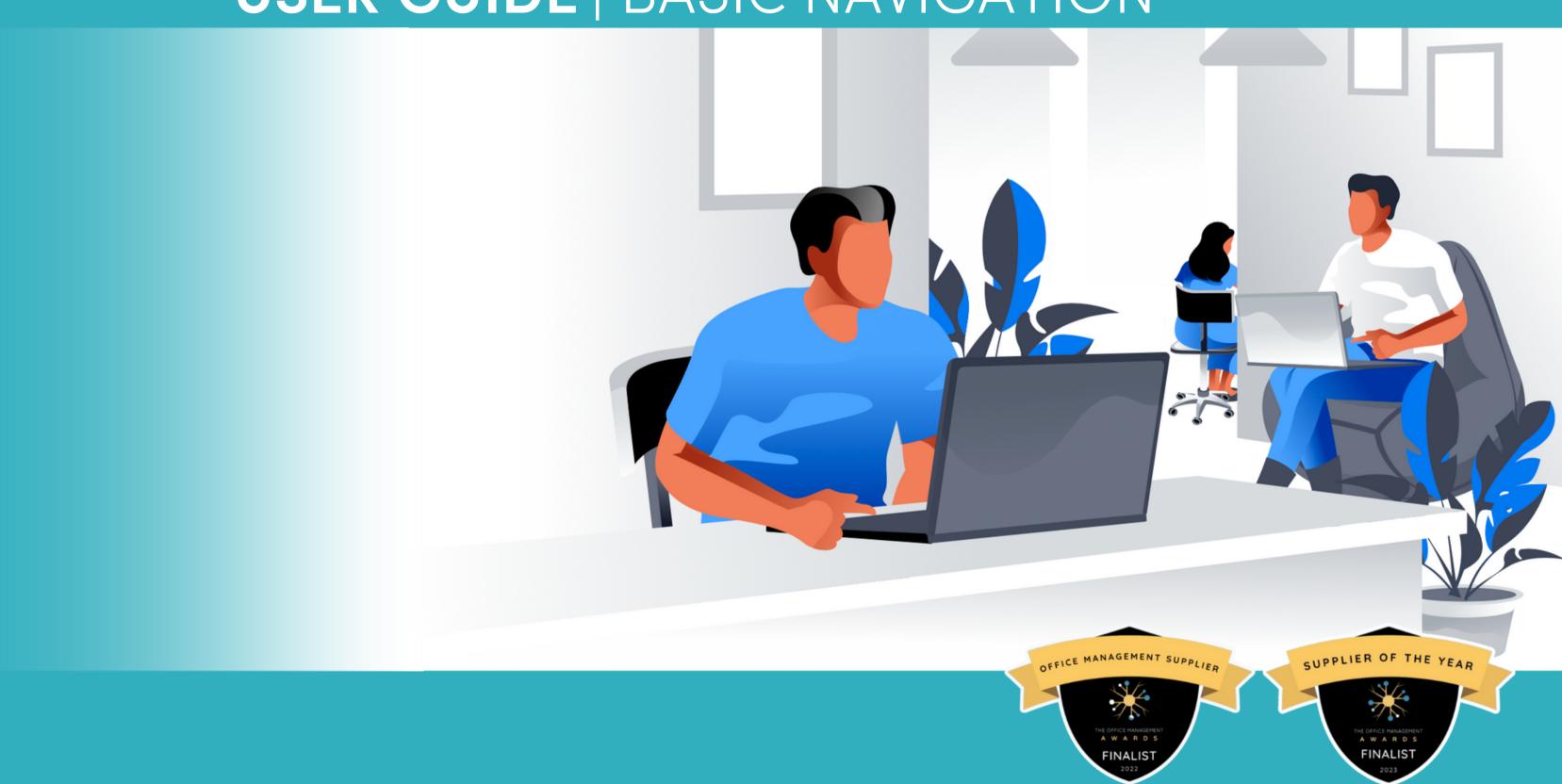

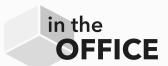

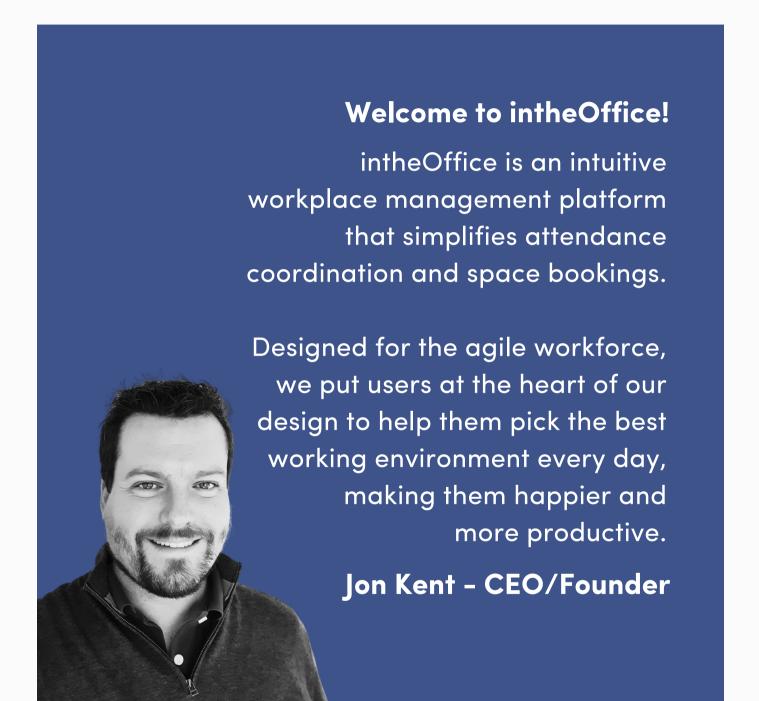

#### **Contents**

- Dashboard
- Schedule
- People
- Reporting, People
- Reporting, Location
- Reporting, Export
- <u>Settings</u>
- <u>Settings, Location</u>
- <u>Settings, Users</u>
- <u>Settings, Subscription</u>

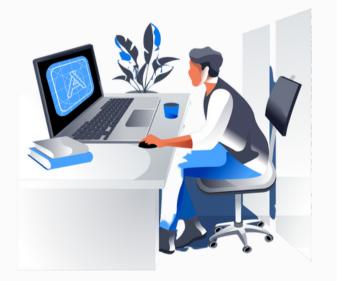

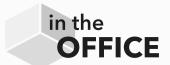

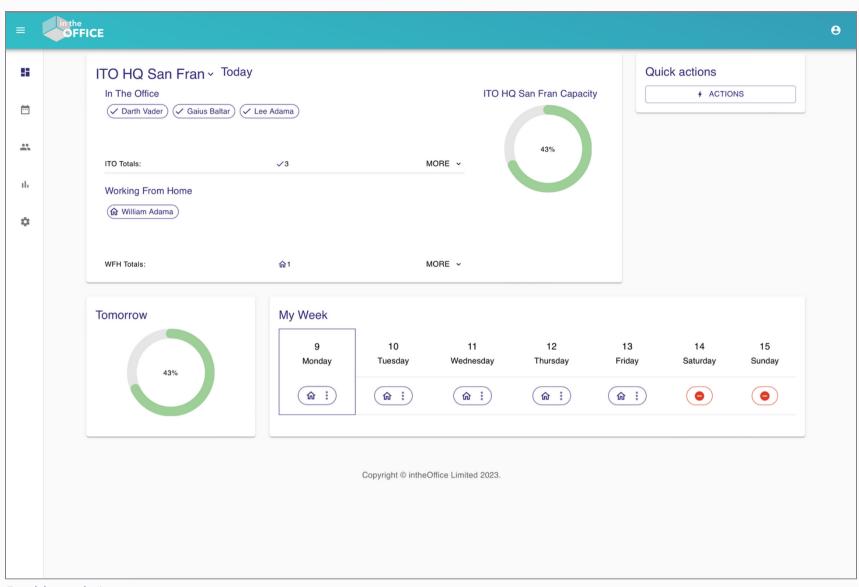

People view

#### It all starts with the Dashboard

This is the first screen you will see once logged into **intheOffice**. In our example, we have used sample data to show the features of the platform.

From here there are five core sections, with sub sections, for admins to navigate intheOffice's functionality.

This annotated User Guide displays each section and the core elements and actions for each at a basic level to get you familiarised with the interface.

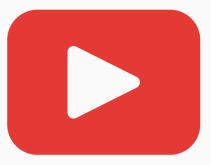

Watch a demo video of Founder Jon Kent showing **intheOffice** in operation

#### Dashboard view

Schedule view

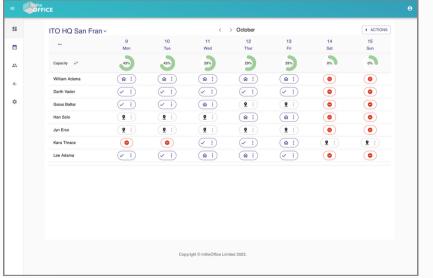

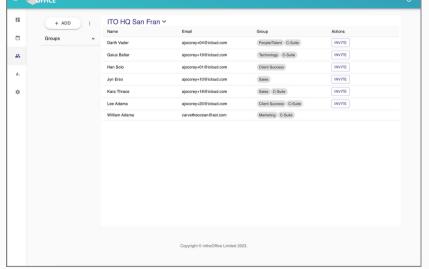

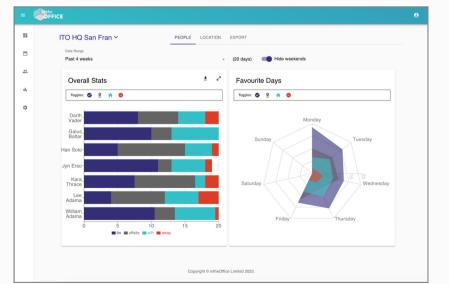

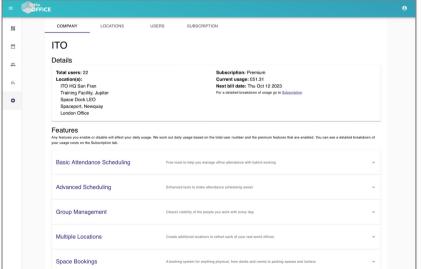

Reporting view

Settings view

### IntheOffice - App interface: Dashboard

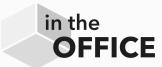

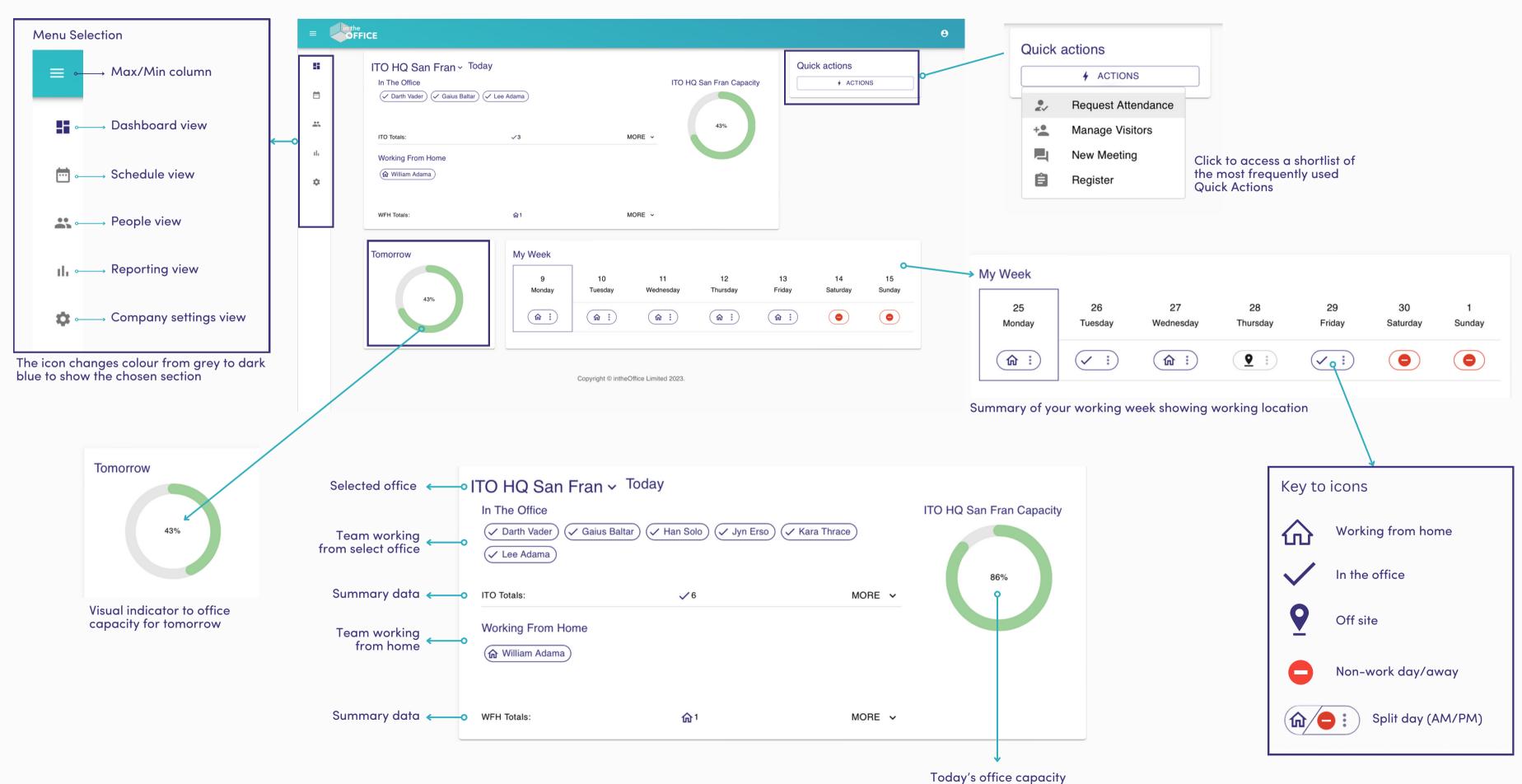

### IntheOffice - App interface: Schedule

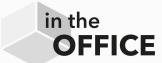

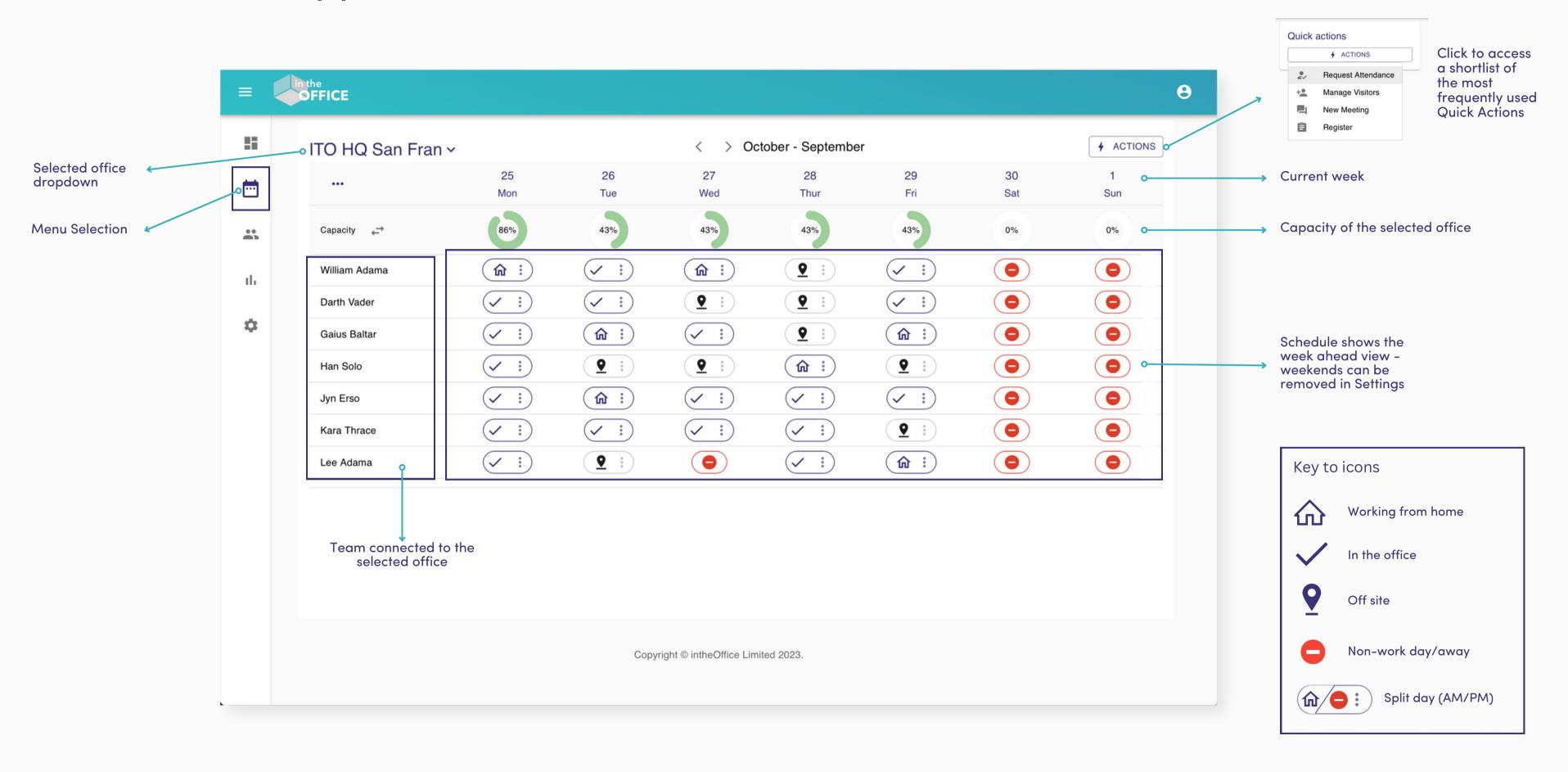

#### IntheOffice - App interface: People

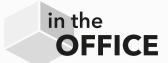

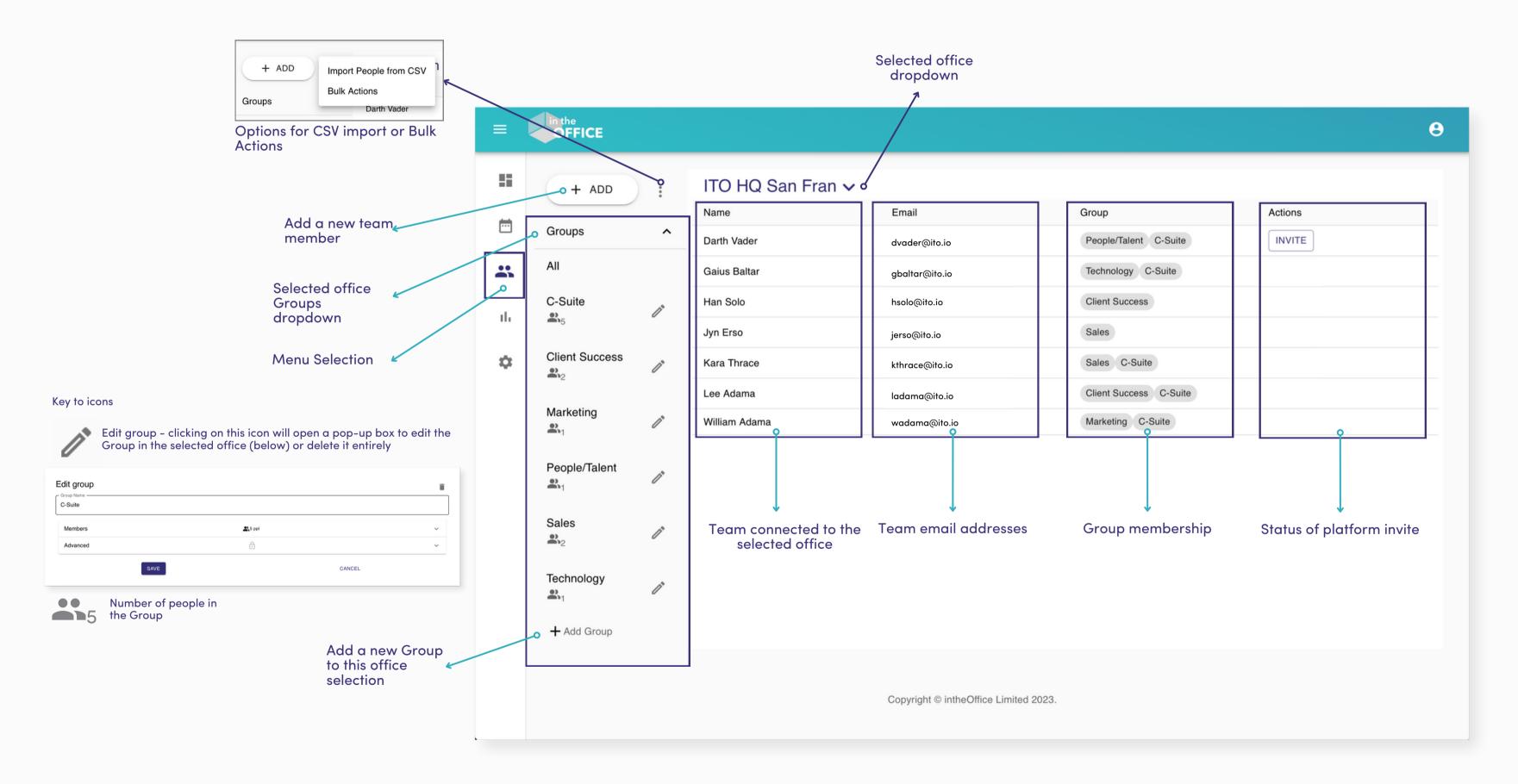

#### IntheOffice - App interface: Reporting, People

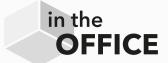

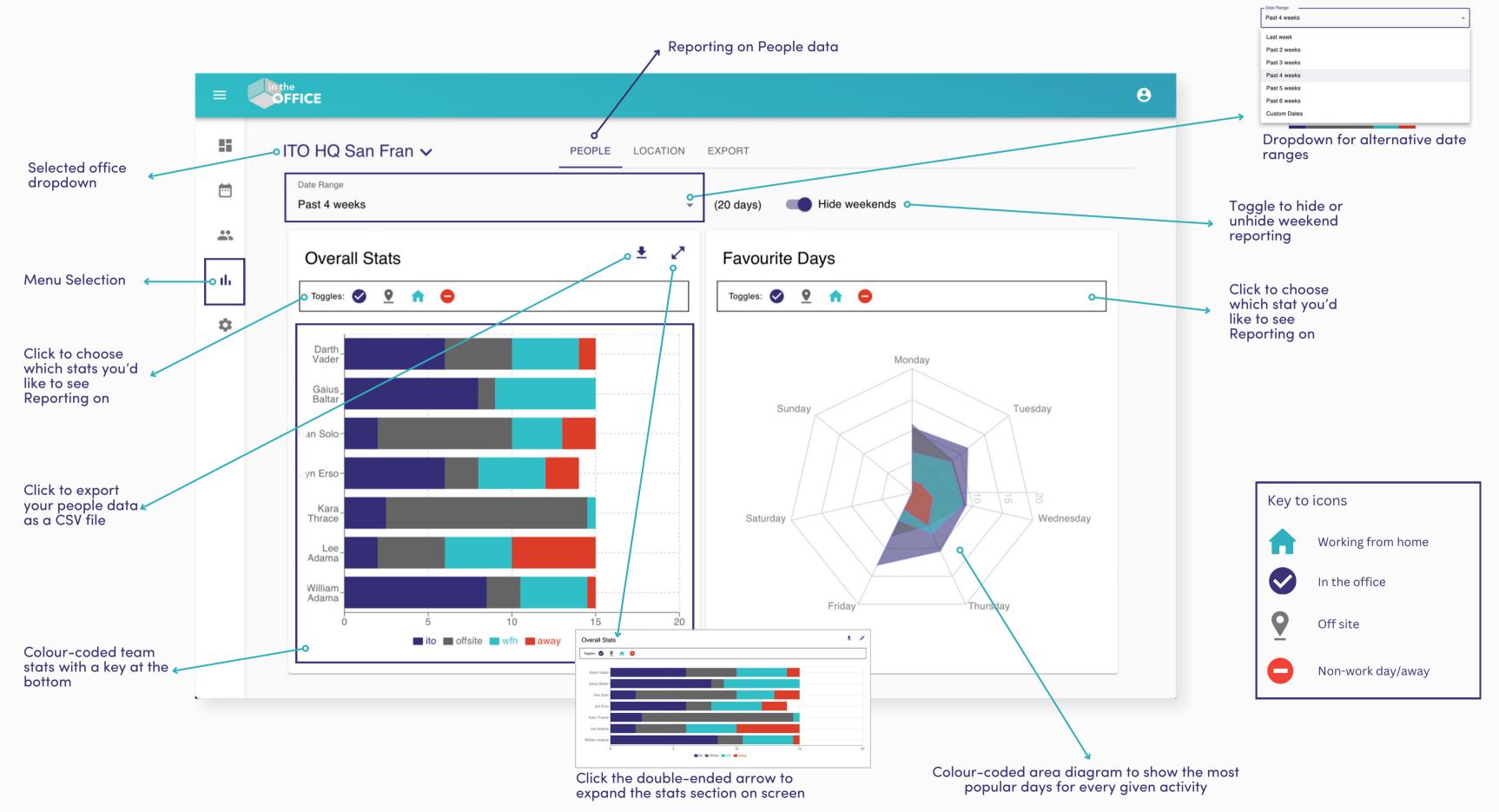

#### IntheOffice - App interface: Reporting, Location

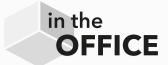

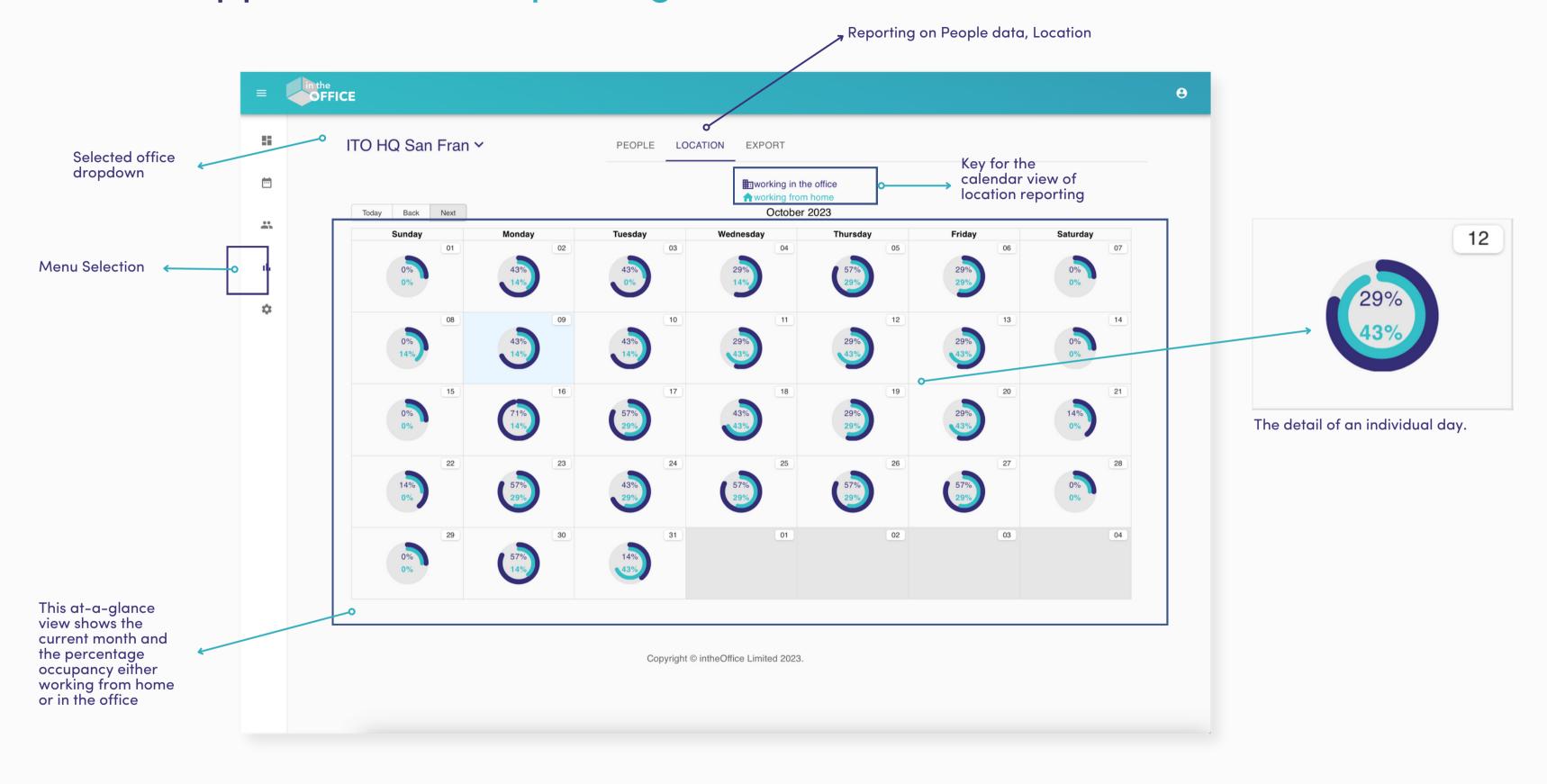

#### IntheOffice - App interface: Reporting, Export

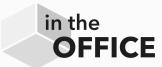

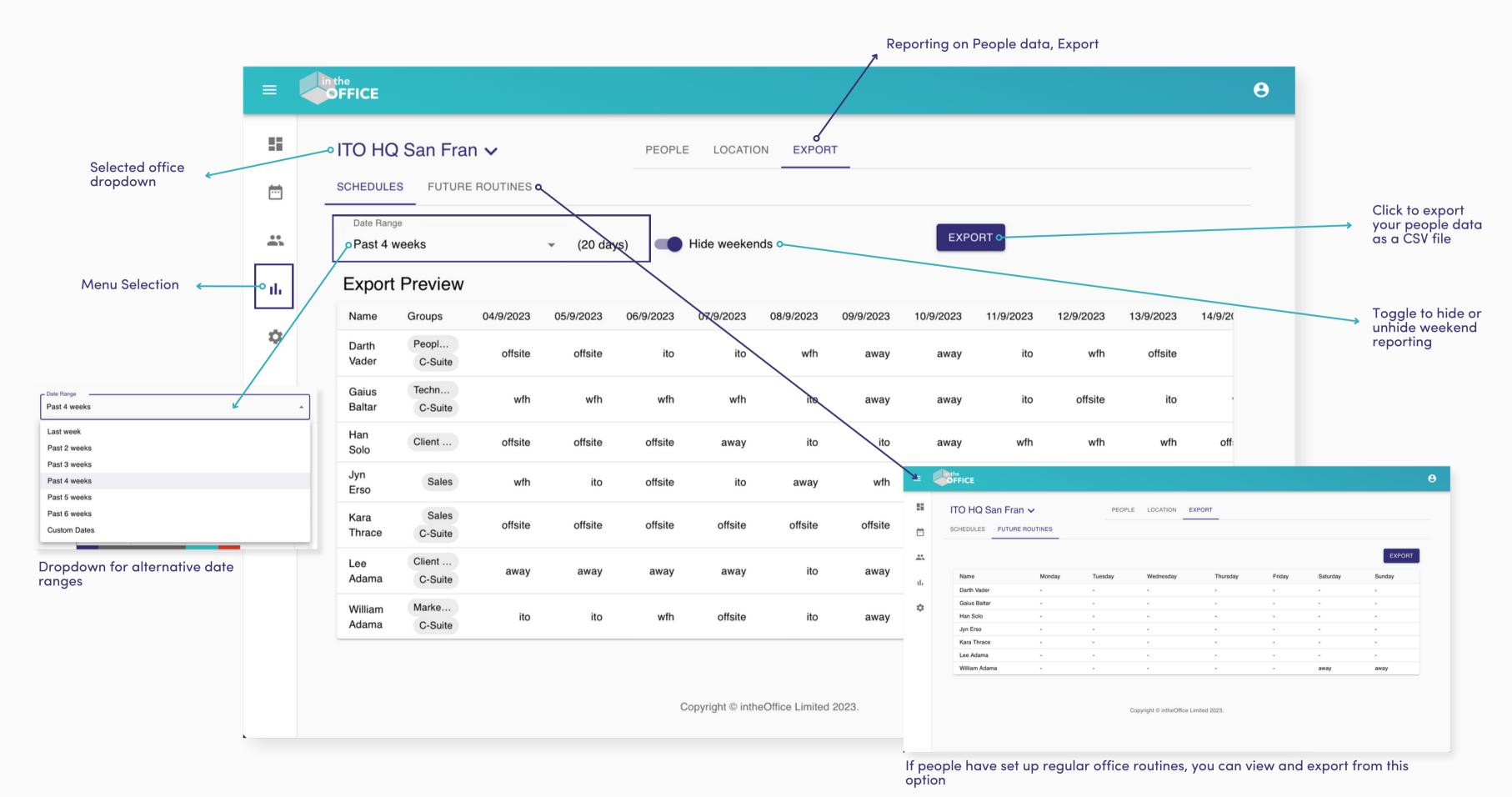

## IntheOffice - App interface: Settings

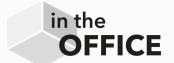

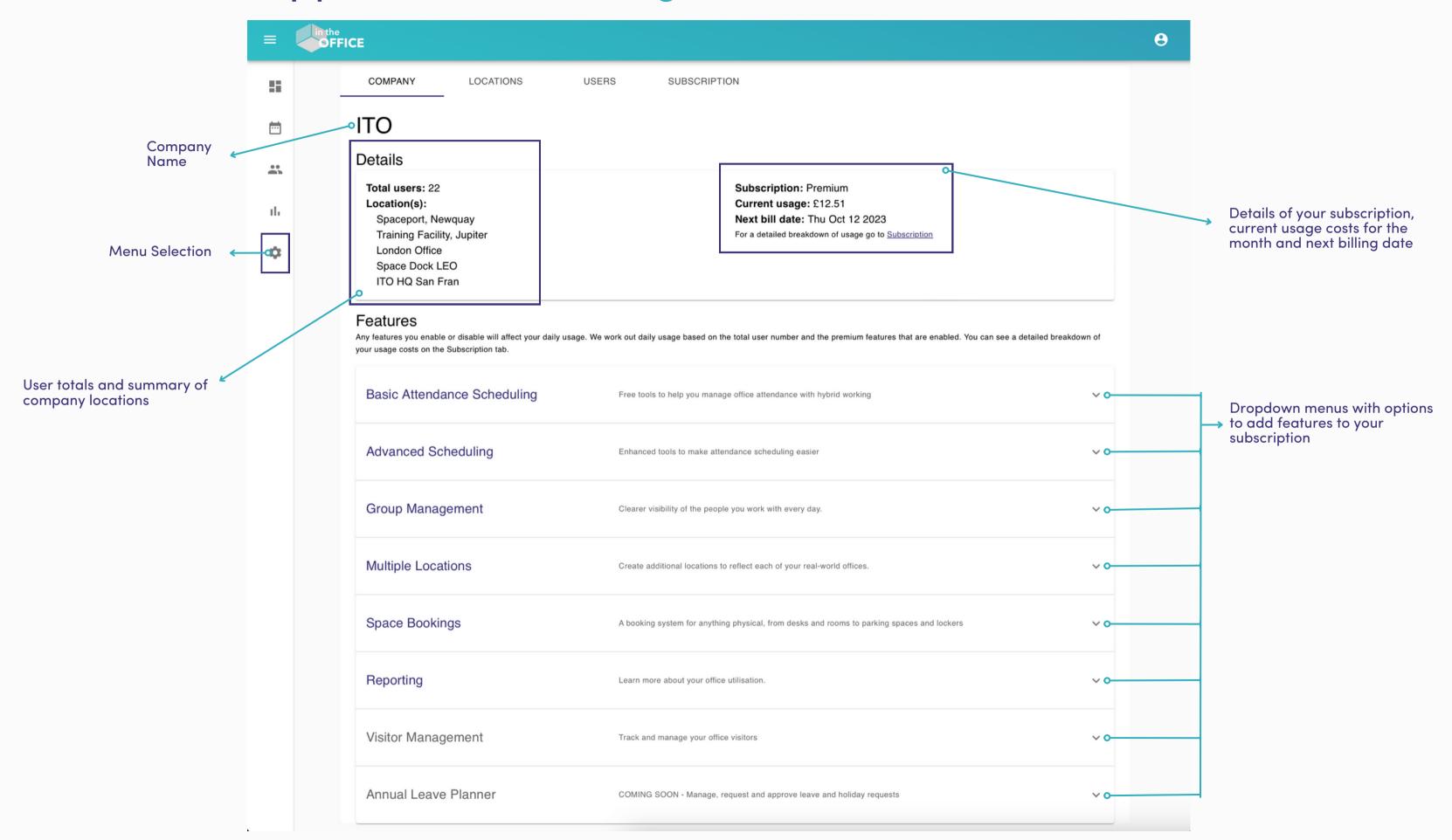

#### IntheOffice - App interface: Settings, Locations

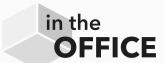

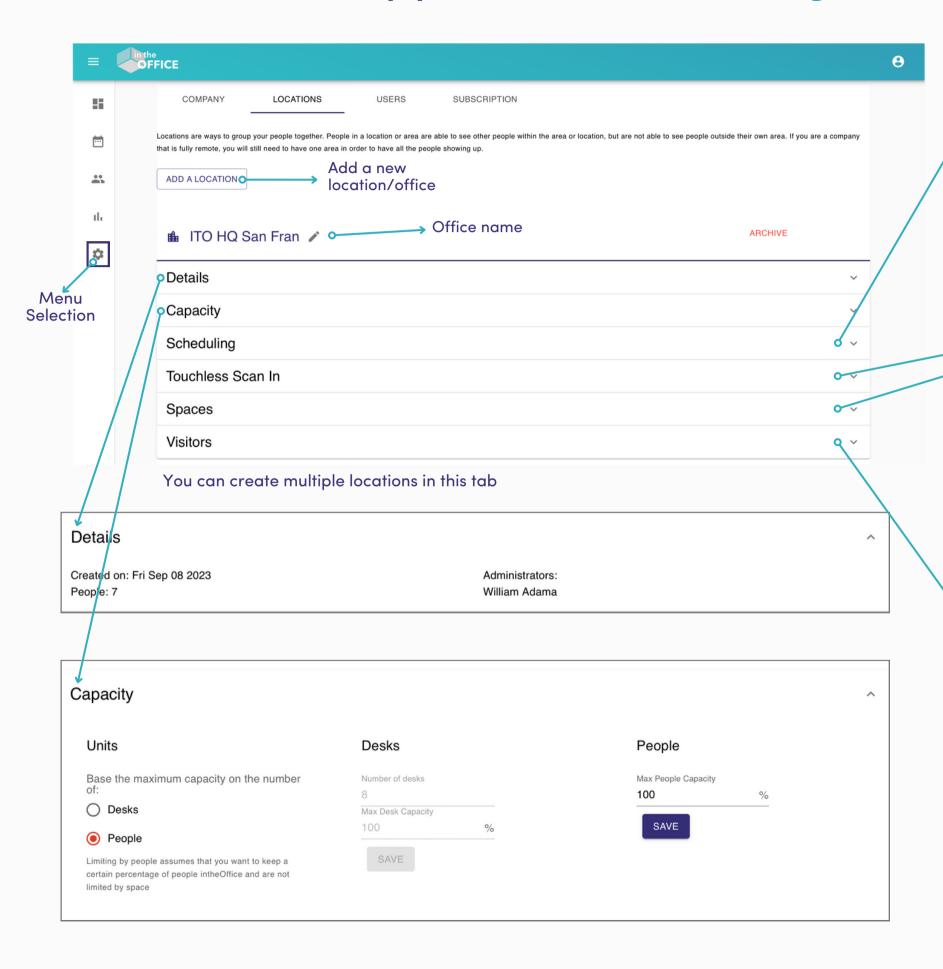

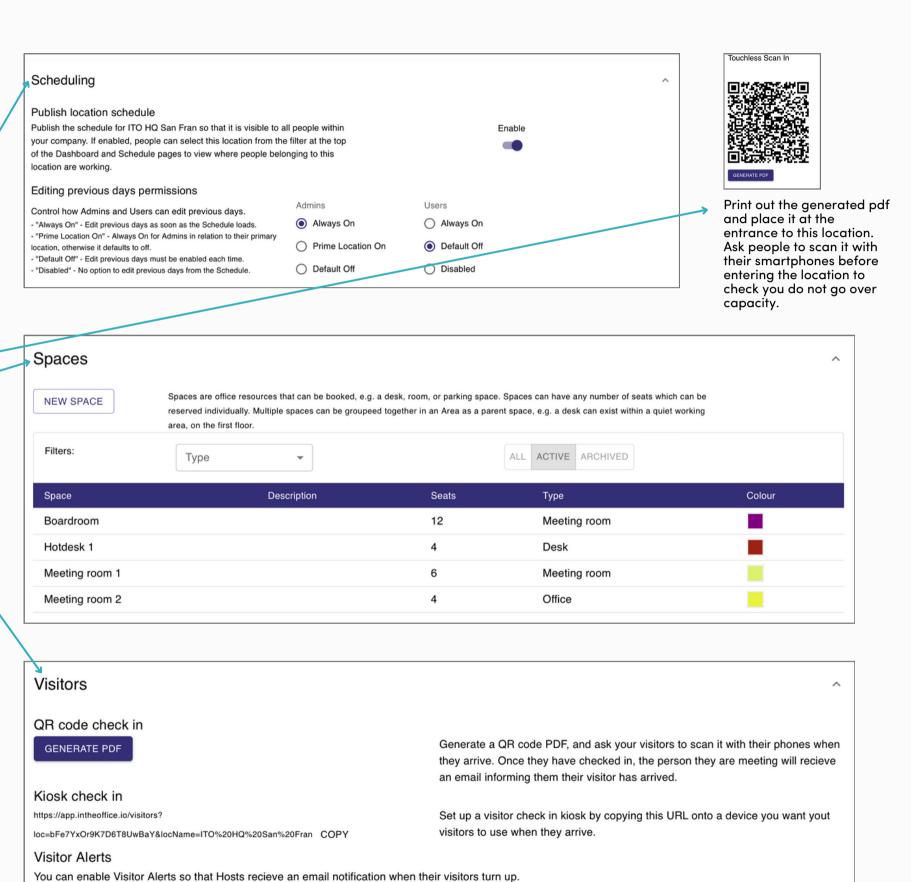

Enable Alerts

#### IntheOffice - App interface: Settings, Users

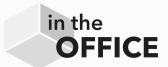

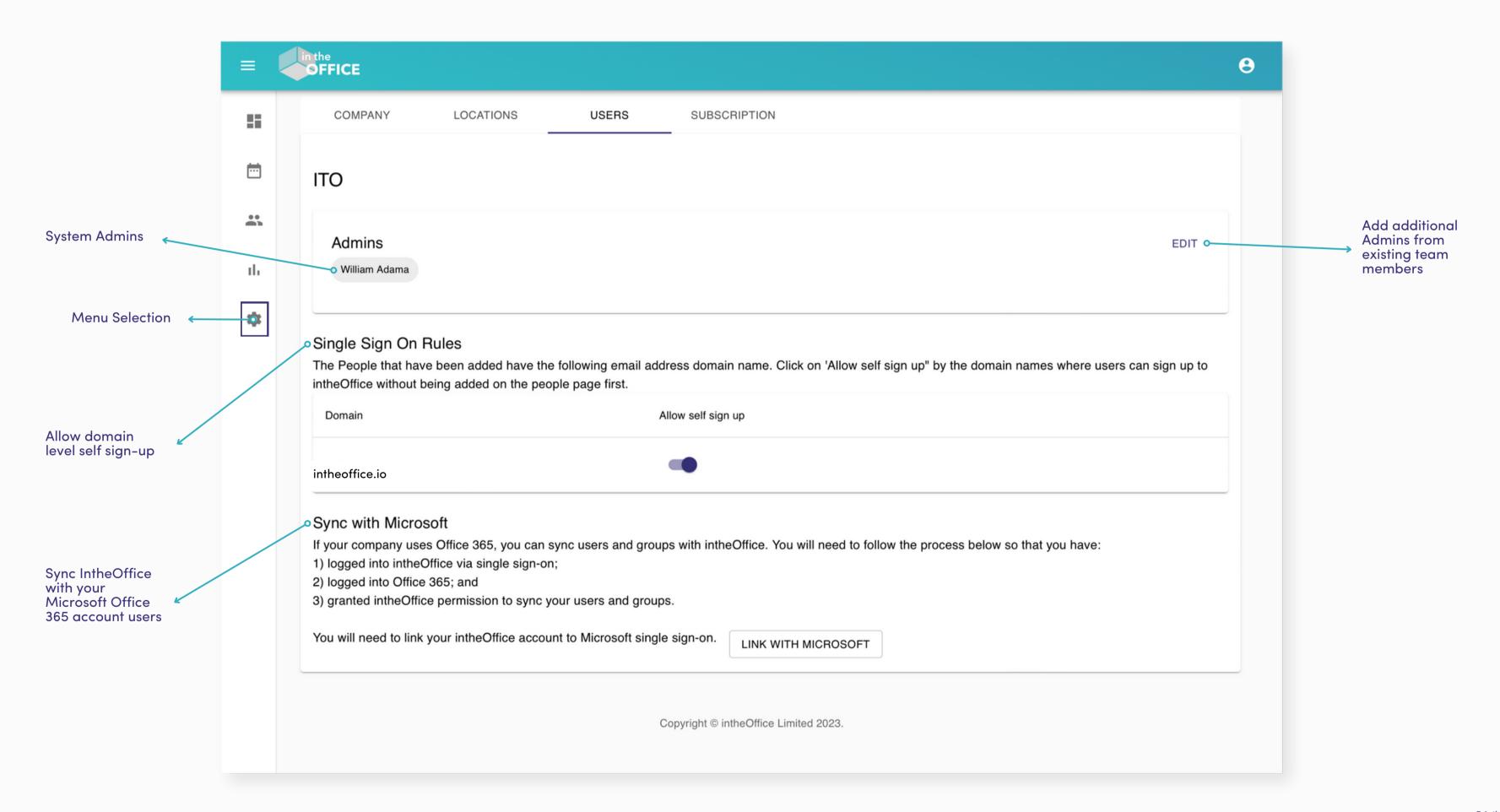

#### IntheOffice - App interface: Settings, Subscription

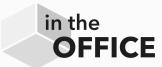

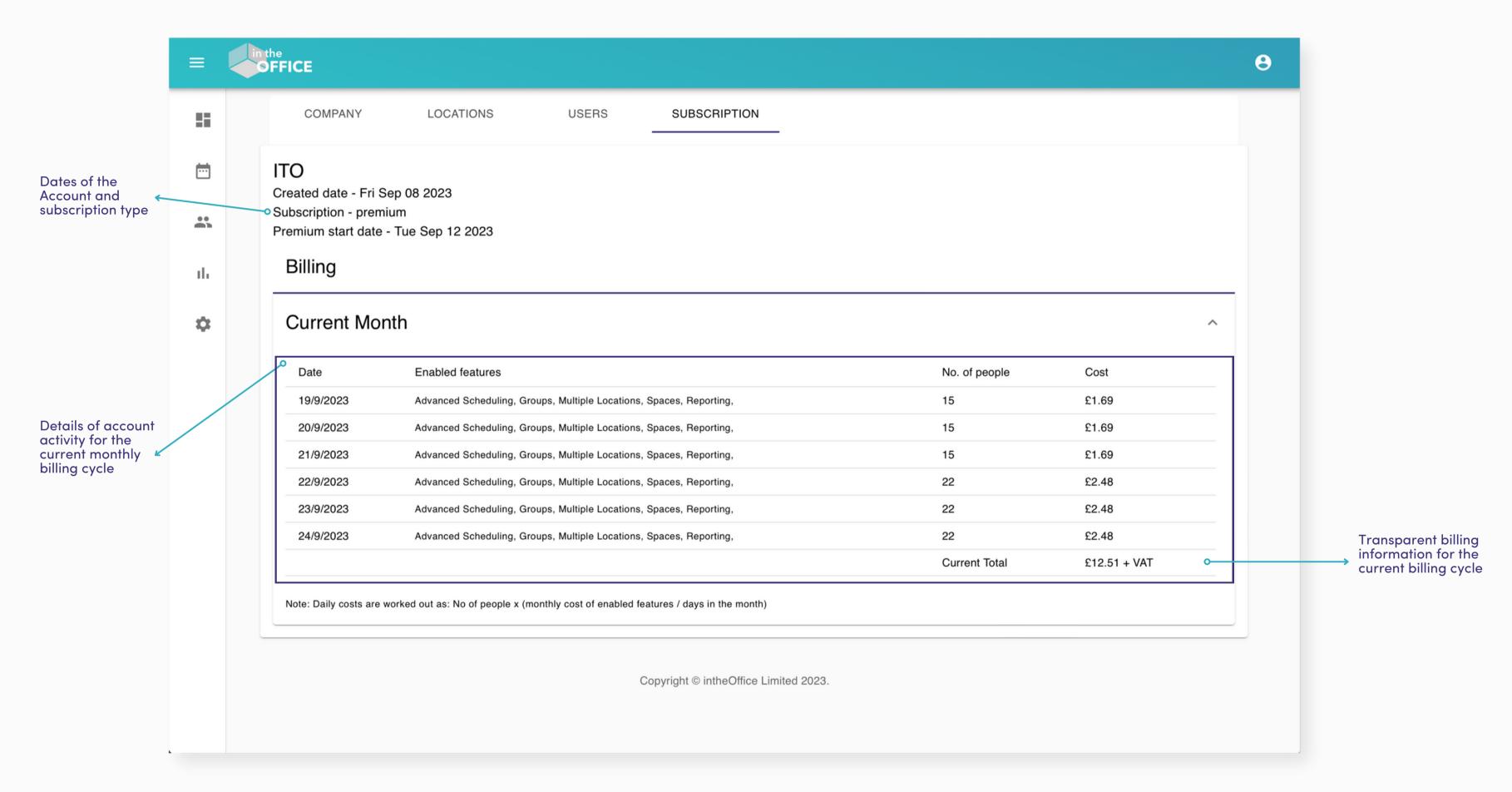

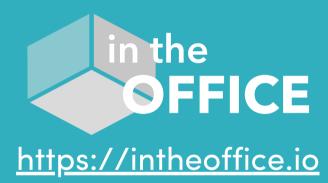

© intheOffice 2024